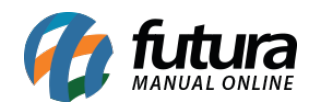

**Sistema:** Futura Server

**Caminho:** *Cadastros>Cadastros>Empresa*

**Referência:** FS09

**Versão:** 2017.10.23

**Como Funciona:** Esta tela é utilizada para cadastrar os dados da sua empresa e contém informações importantes para o controle de telas internas que serão utilizadas no decorrer dos tramites efetuados dentro do sistema. Para efetivar o cadastro há campos obrigatórios a serem preenchidos, tais como: *CNPJ* , *I.E* (Inscrição estadual), *Razão social*, *Nome Fantasia e Endereço.*

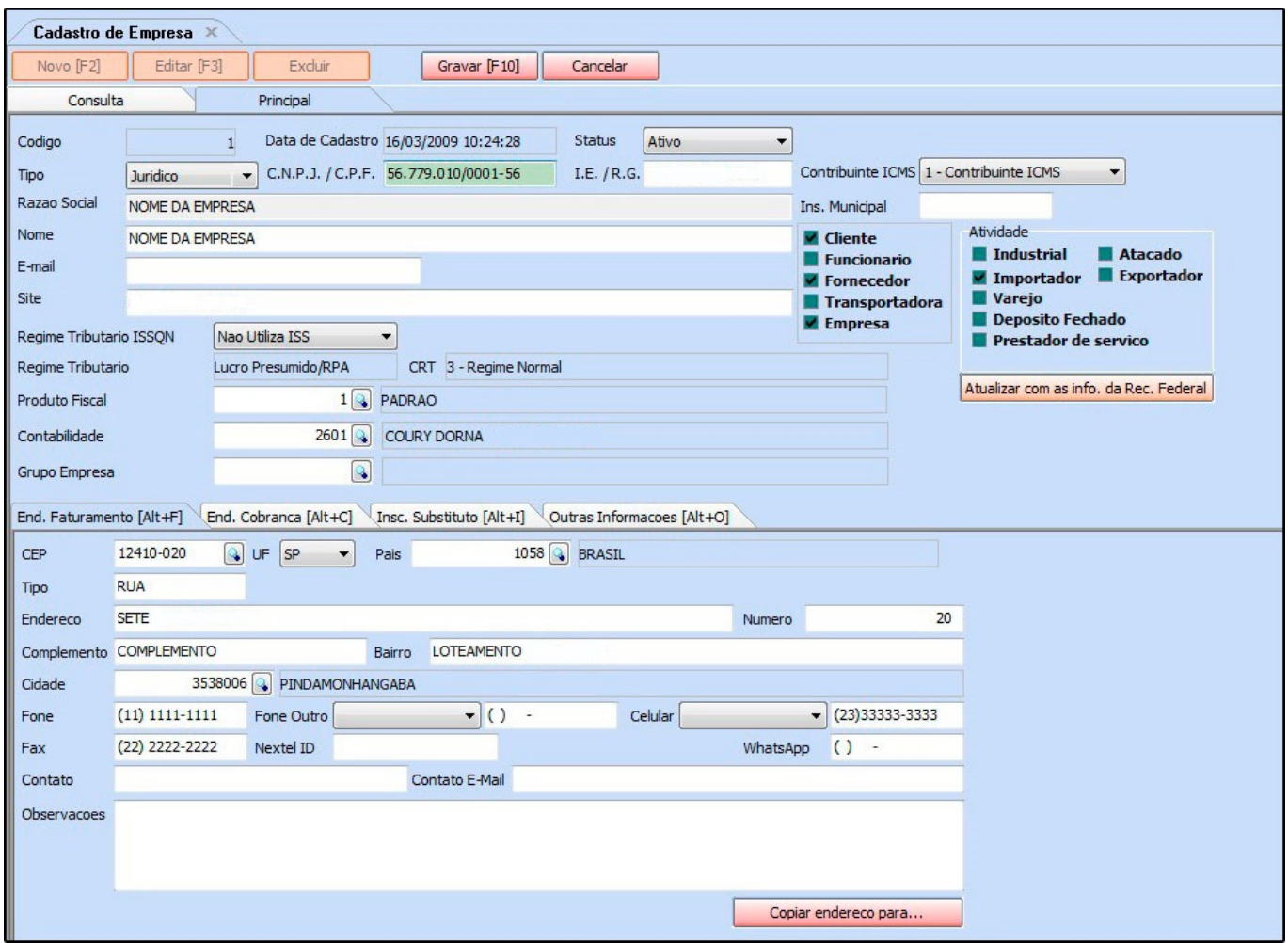

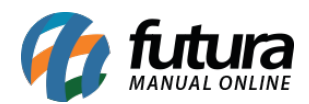

Nessa mesma tela há campos adicionais tais, como:

*Produto Fiscal:* Caso tenha mais de uma Empresa cadastrada, é possível criar mais de um grupo fiscal para o produto, cuja informação esta interligada com a aba fiscal na tela de Cadastro de Produto. Caso contrário é só indicar a opção **Padrão** que já vem pré-definida**.** Vale lembrar que se esta opção não for indicada não será possível cadastrar as informações na aba fiscal do produto**.**

*Contabilista***:** É possível indicar na opção Contabilista a contabilidade que foi cadastrada na tela de Cadastro de Contabilidade.

*Grupo de Empresas:* A opção Grupo de Empresas é utilizado quando duas ou mais empresas pertencem ao mesmo grupo de cadastro de origem. Para cadastrar um grupo, acesse a tela de **Grupo de Empresas**.

*CRT:* O Código de Regime Tributário (CRT) trata-se do Regime de Apuração da empresa, ao qual a mesma pertence, como por exemplo, o Simples Nacional.

**Curiosidade** O sistema é interligado com o site da receita, ao qual no momento que for inserido o CNPJ ele trará a opção de inserir o estado e logo após uma tela para digitar o código do site da receita, buscando assim as principais informações do CNPJ pesquisado automaticamente. Esta função também é valida clicando no botão: *Atualizar com as info. Da Rec. Federal*

## **Detalhes**

## **Abas Alternativas**

Esta tela disponibiliza também abas extras com informações para cadastros posteriores, que só serão inseridas caso seja necessário.

**Endereço de Cobrança:** Esta aba será utilizada caso o cliente tenha um endereço alternativo de cobrança, como mostra a imagem abaixo:

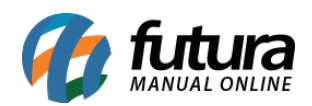

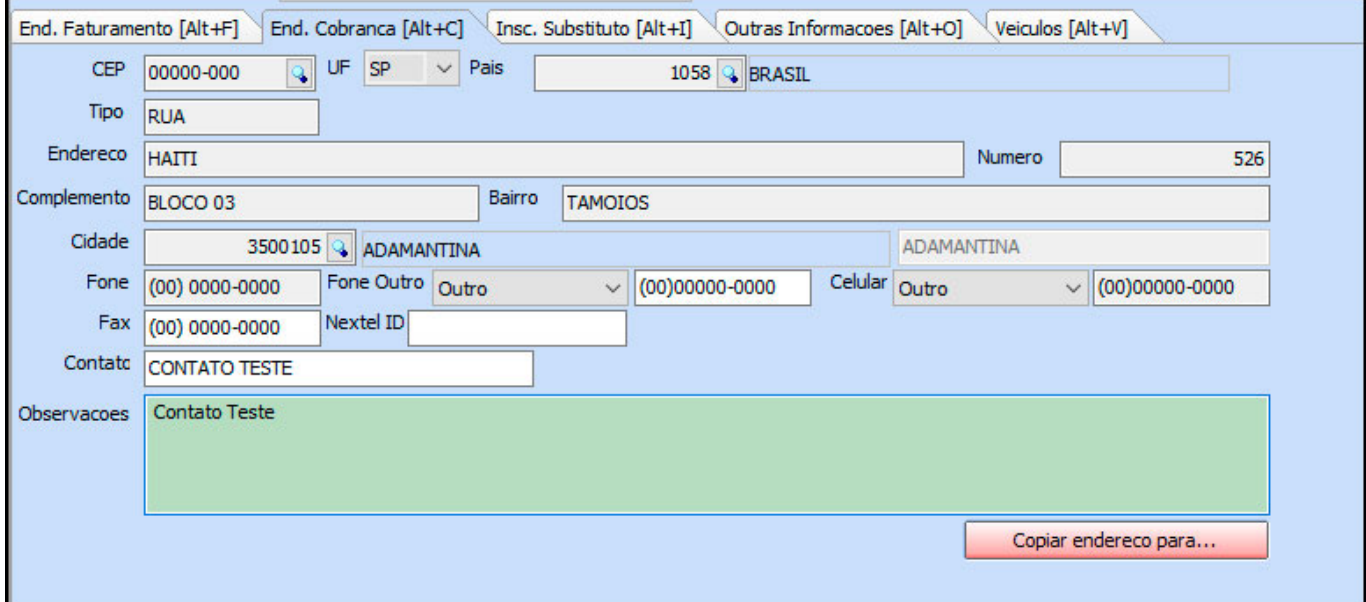

**Inscrição Substituto:** A aba **Inscrição Substituto** é utilizada quando há uma outra empresa com o mesmo CNPJ em outro estado com I.E diferentes, apenas para controle.

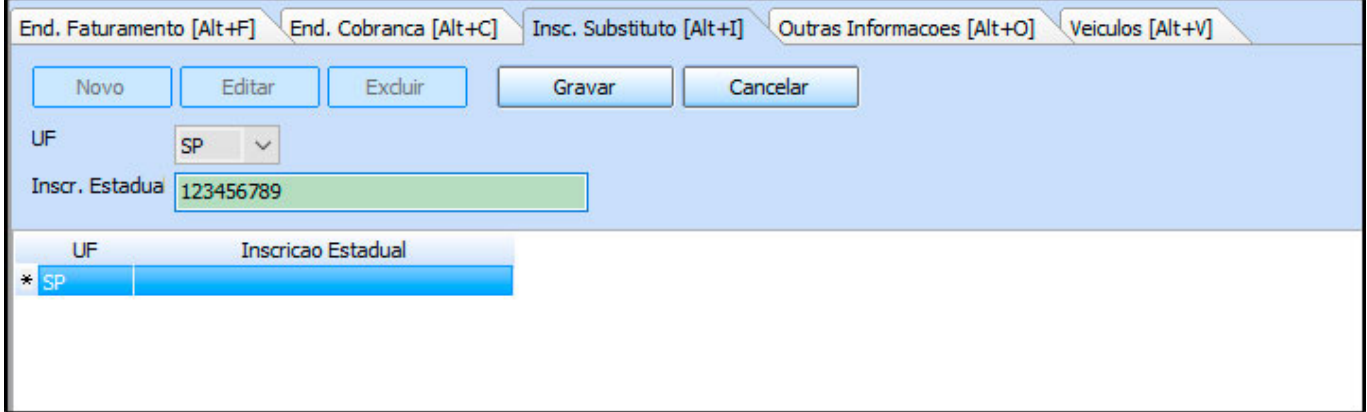

**Outras Informações:** A aba **Outras Informações** é utilizada para registrar demais informações sobre a respectiva empresa, tais como:

*CNAE:* (Cadastro nacional de Atividades econômicas) é a atividade da empresa dentro da receita e também **Escrita Fiscal Cod**. (esse campo serve para importação dos arquivos para outros sistemas compatíveis com o Futura Server e a contabilidade fica responsável por passar este código geralmente).

*Regime TTD:* Este campo só será utilizado quando a empresa cadastrada for de Santa

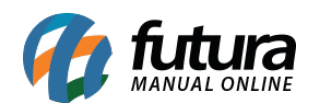

## Catarina;

*Operações com Destinatários:* Para empresas que sejam Lucro Real/Lucro Presumido;

*Alíquota Interna:* Insira a Alíquota interna do estado;

*Observação Padrão:* Caso queira inserir alguma observação, digite nesse campo;

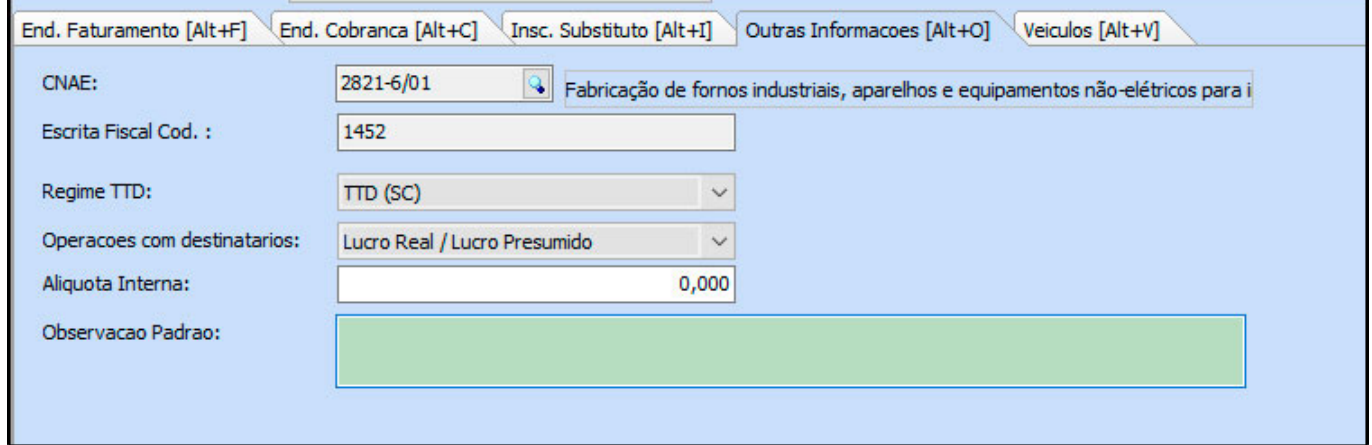